## Name:

\_\_\_\_\_Date: \_\_\_\_\_ Class: \_\_\_\_\_

# Oklahoma: Land of Opportunity

Chapter 9: Trouble on the Plains Internet Activity

In this lesson, you will research a topic or person from this chapter. Then, you will create a web-based virtual display board to demonstrate what you have learned and share it with others.

Instructions: Click the links below and use the information from the websites to complete each item.

#### Part I: Research

To get you started, you'll need to decide on a topic with your teacher.

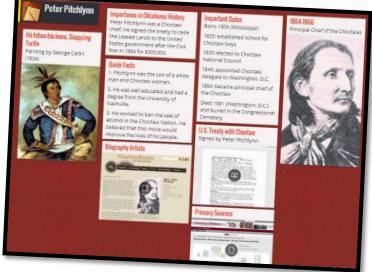

Try these websites, or some of your own to locate information.

Encyclopedia of Oklahoma History & Culture **National Archives** Library of Congress

| Topic (Person's Name,<br>Event, or Thing) |  |
|-------------------------------------------|--|
| Event, or ming)                           |  |
| Significant Date(s) &                     |  |
| Short Description                         |  |
|                                           |  |
|                                           |  |
|                                           |  |
| Importance to                             |  |
| Oklahoma history                          |  |
|                                           |  |
|                                           |  |
|                                           |  |
|                                           |  |
|                                           |  |
|                                           |  |
| Links to research                         |  |
| sites, documents, etc.                    |  |
| (e.g.: videos, audio                      |  |
| files, primary sources)                   |  |

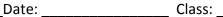

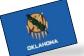

#### Name: \_\_\_\_\_

### Oklahoma: Land of Opportunity

Chapter 9: Trouble on the Plains Internet Activity

| Three additional,<br>important facts |  |  |
|--------------------------------------|--|--|
|                                      |  |  |
|                                      |  |  |
|                                      |  |  |
|                                      |  |  |

As you complete your information, *save any images* that might be of value to your project board. Also, you'll want to save any websites that might be useful to add as links such as links to a video, audio file, or primary source document. You will enter the web addresses for these sites into your virtual board.

Your teacher will give you directions to explain if you will log in to create an account or not. Visit this website to begin: <u>http://padlet.com/</u>

Double-click on your board to begin entering information.

Be sure to click the "gear" icon to modify the look of your board. You can change the background, layout, and more!

You'll also want to visit the Privacy link. Set your board as a "Hidden link" where visitors "Can view" your information but not make any changes!

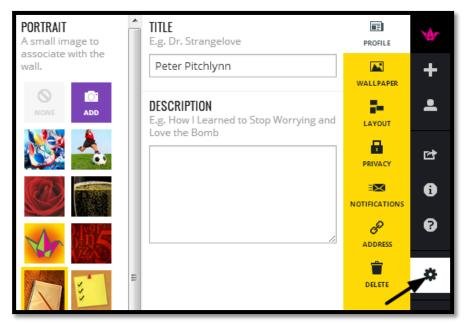